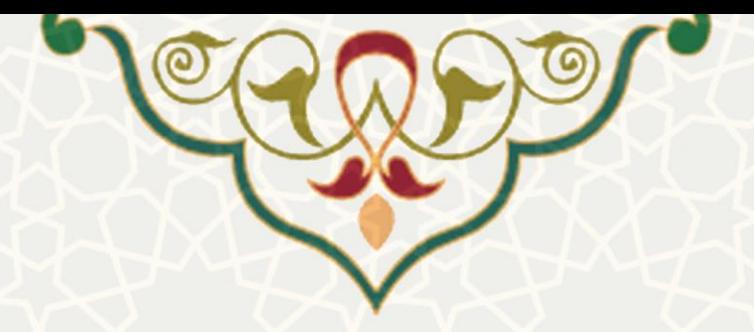

## **1-1 –ثبت درخواست تسویه پرونده رفاهی**

دانشجویانی که سنوات رفاهی آنها به اتمام رسیده است و پیام مبنی بر تسویه بدهی خود را دریافت کردهاند، باید اطّالعات بدهی و در صورت امکان و درخواست، درخواست تقسیط بدهی خود را از طریق پرتال خود ثبت کنند.

به این منظور از لبه »مالی و پشتیبانی« زیر گروه »امور مالی«، پیوند »تسویه پرونده رفاهی«، صفحه مربوطه را باز کنید (شکل ۱).

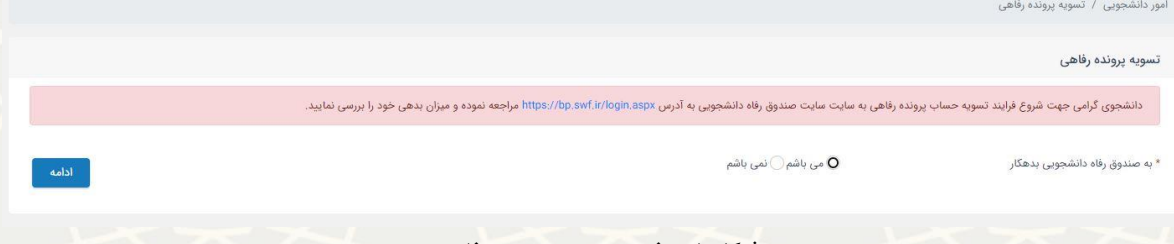

<span id="page-0-0"></span>**شکل :1 صفحه تسویه پرونده رفاهی**

در این صفحه ابتدا باید تأیید کنید، که به صندوق رفاه دانشجویی بدهکاری مالی دارید یا خیر. پس از انتخاب گزینه

بدهکار میباشم و انتخاب کلید »ادامه«، صفحه تکمیل اطّالعات برام شما باز میشود [\)شکل 2](#page-0-1)(.

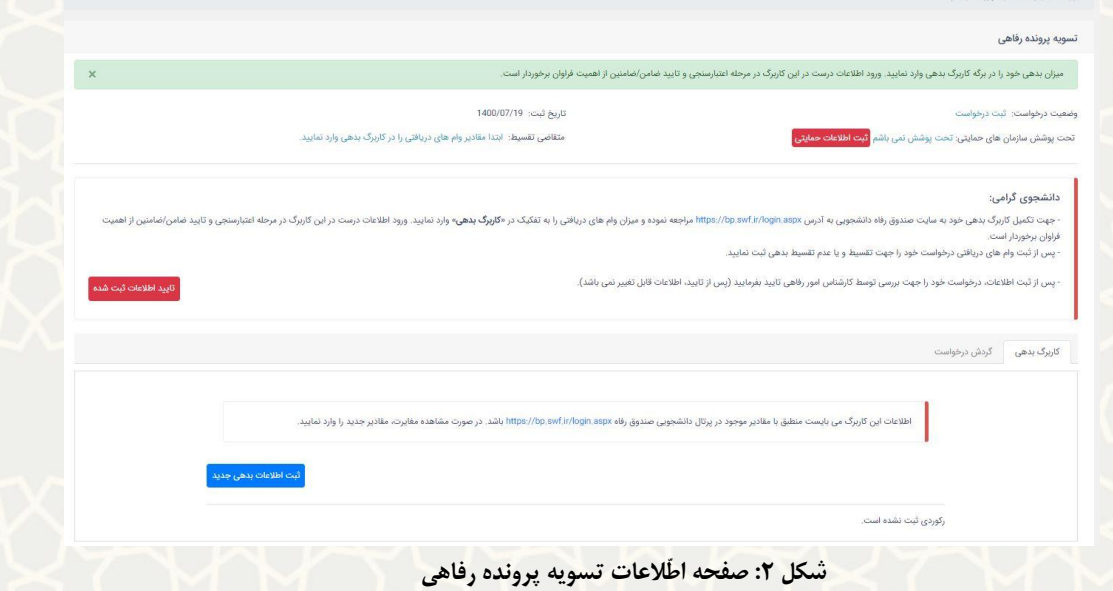

<span id="page-0-1"></span>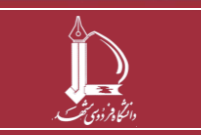

**تسویه حساب تسهیالت دریافتی از صندوق رفاه دانشجویی وزارت عتف h t t p : / / i c t . u m . a c . i r ارتباطات و العاتّاط فناوری مرکز**

**صفحه 1 از 6**

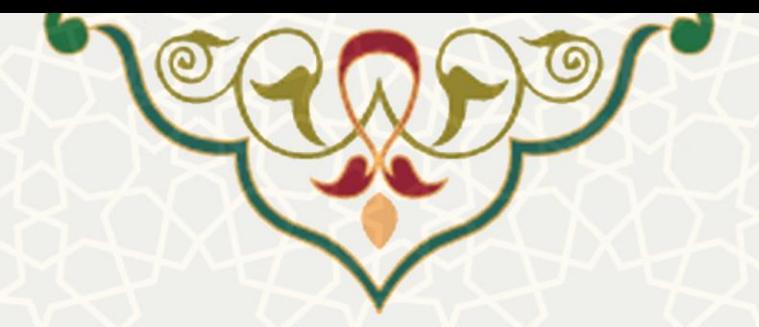

در این صفحه، برای تکمیل لبه «کاربرگ بدهی» به سایت صندوق رفاه دانشجویی به نشانیhttps://bp.swf.ir مراجعه کرده و میزان وام هام دریافتی را به تفکیک در پرتال پویا ثبت کنید.

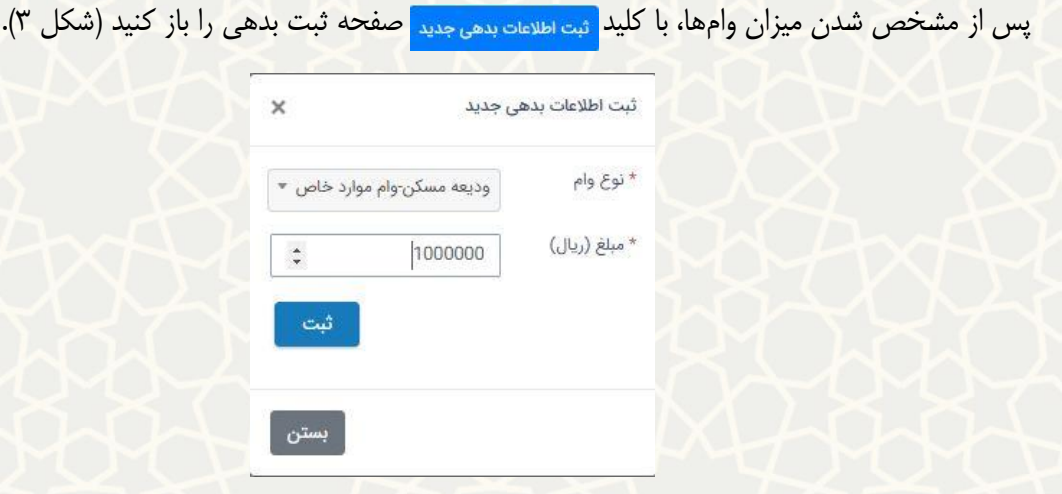

**شکل :3 صفحه اطّالعات بدهی جدید** 

<span id="page-1-0"></span>در فرم باز شده، نوع وام و مبلغ آن را به صورت دقیق ثبت کنید.

پس از ثبت همه وامهای دریافتی، اطّلاعات مربوط به ســــازمانهای حمایتی خود (در صــــورت وجود) و اطّلاعات تقسیط (در صورت نیاز) را بالای صفحه تسویه پرونده رفاهی وارد کنید.

به این منظور، از قســـمت <mark>اثبت اطلاعات حمایتی</mark> صــفحه ثبت اطّلاعات حمایتی را باز کنید (شــکل ۴). چنانچه تحت

پوشش سازمانهام حمایتی بودید، اطّالعات آن را وارد کنید.

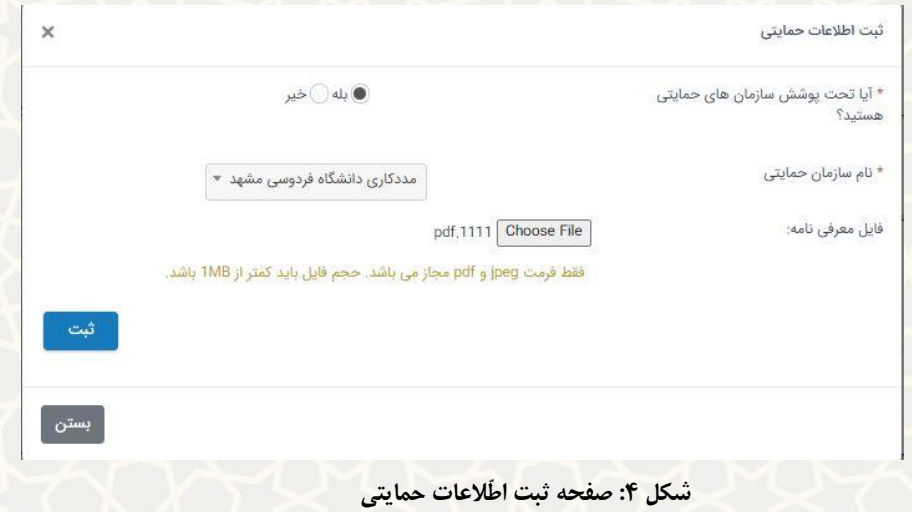

<span id="page-1-1"></span>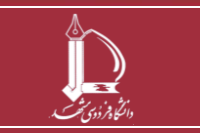

**تسویه حساب تسهیالت دریافتی از صندوق رفاه دانشجویی وزارت عتف h t t p : / / i c t . u m . a c . i r ارتباطات و العاتّاط فناوری مرکز**

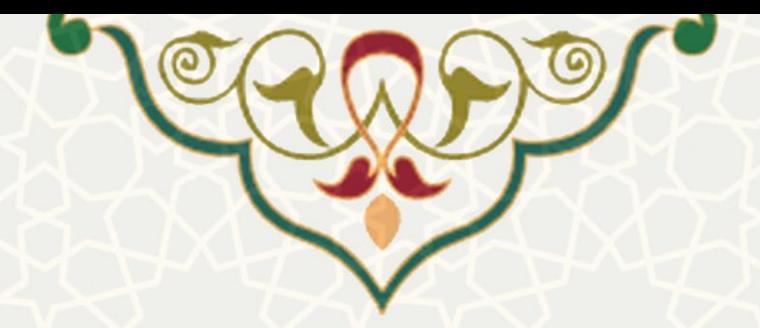

چنانچه شرایط تقسیط وام دانشجویی را داشته باشید، در صفحه اطّلاعات تسویهحساب به شما اعلام می شود. از قسمت <mark>اثبت تقاضای تقسیط</mark> صفحه تقاضــای تقســیط را باز کنید (شــکل ۵). در نظر داشــته باشــید که وامهای ســرای دانشجویی و وام ودیعه مسکن، تنها برام دانشجویان برخوردار از حمایت نهادهام حمایتی امکان تقسیط دارد.

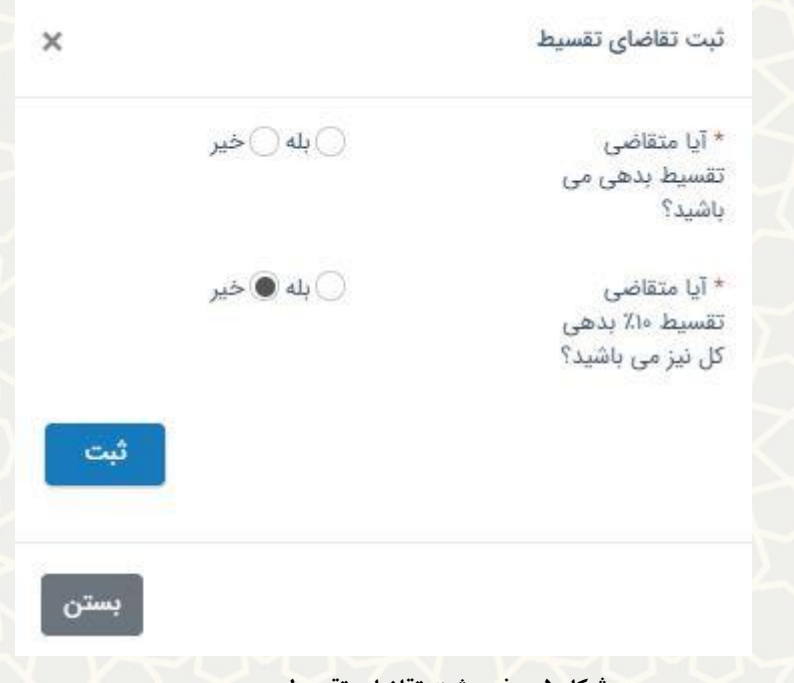

<span id="page-2-1"></span><span id="page-2-0"></span>**شکل :5 صفحه ثبت تقاضای تقسیط** 

پس از ثبت تقاضای تقسیط در قسمت کاربرگ ها، کاربرگ ضامن برای شما فعال میشود (شکل ۶).

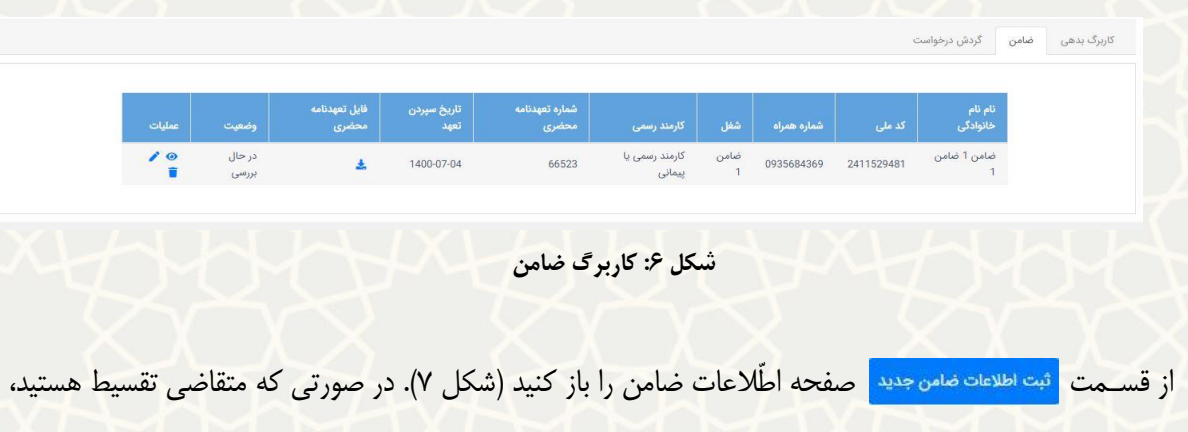

به جای تعهّد محضری در این مرحله لازم است یکی از فیش های حقوقی مربوط به ضامن خود را بارگذاری کنید.

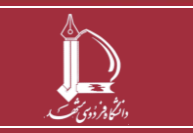

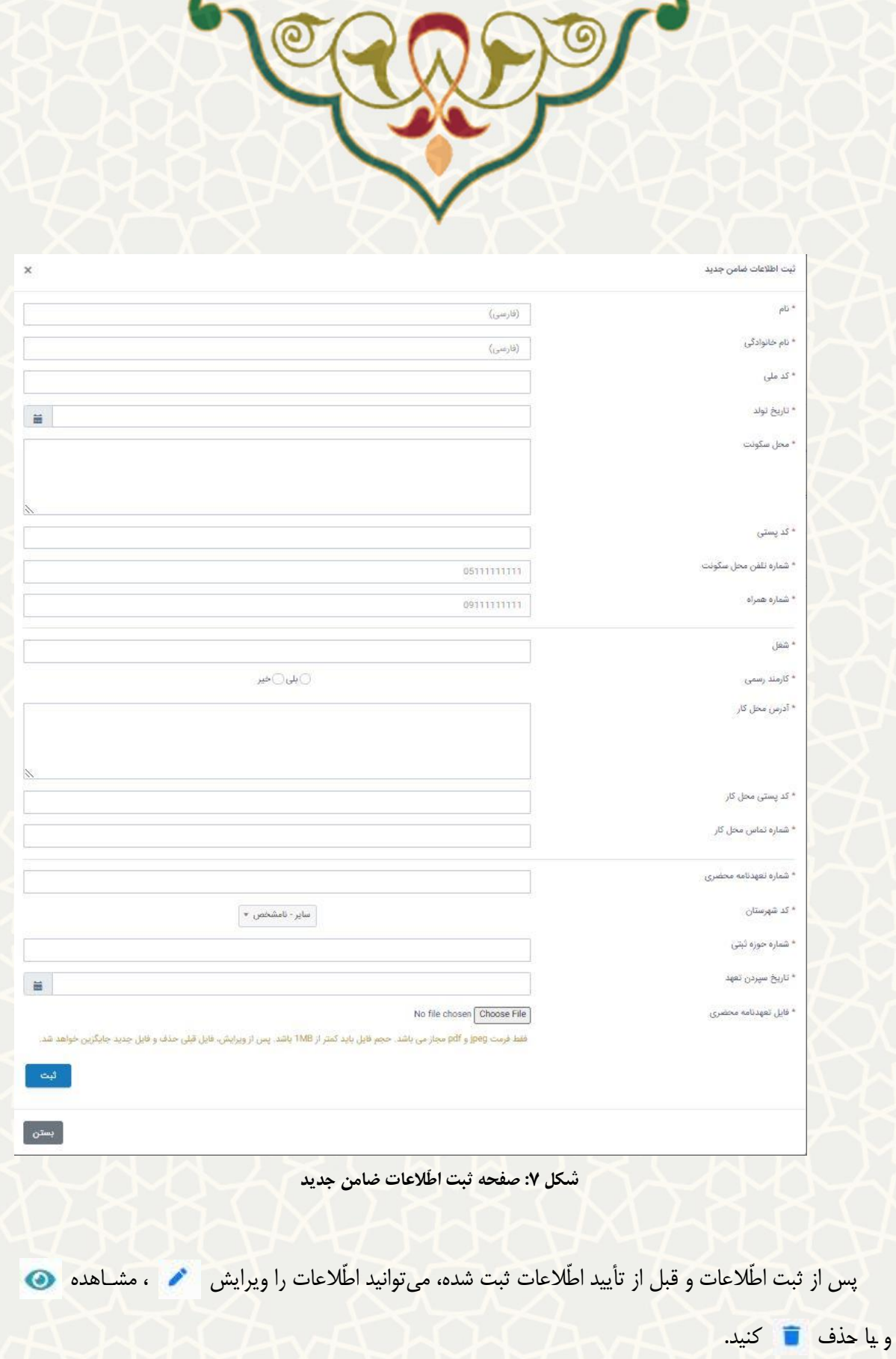

**PLEA** 

R

<mark>بسیار مهم:</mark> پس از ثبت تمام اطّلاعات به صورت کامل و صحیح، <mark>تایید اطلاعات ثبت شده </mark> را انتخاب کنید تا درخواست تسویه، برای بررسی به واحد امور رفاهی ارسال شود. از این پس، رییس و کارشـناس امور رفاهی، درخواست شـما را

<span id="page-3-0"></span>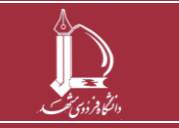

**تسویه حساب تسهیالت دریافتی از صندوق رفاه دانشجویی وزارت عتف h t t p : / / i c t . u m . a c . i r ارتباطات و العاتّاط فناوری مرکز**

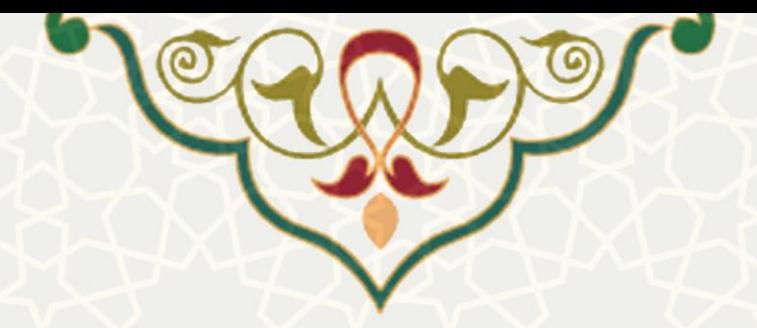

بررسفی میکنند. در مرحله بعدم، چنانچه شفرایط درخواسفت تقسفیط خود را ثبت کرده باشفید و اطّالعات یفامن وارد شفده، مورد تأیید واقع شـده باشـد، در هر مرحله برای انجام پرداخت بدهی و یا تقسـیط آن، در پرتال پویا برایتان پیام ارسـال خواهد شد.

## **2-1 –تسویهحساب**

پس از بررسی مدارک مربوط به تحت پوشش بودن، ضامن و اطّلاعات بدهی؛ تسویهحساب شما توسط رییس و کارشناس امور رفاهی ثبت میشود و طی فرآیند بعدی برای هر وام ثبت و تأیید شده، پیامی مبنی بر تسویه و یا تقسیط بدهی مربوطه برای شــما ارســال حواهد شــد. برای تســویه نقدی هر وام، میتوانید پس از ثبت فیش پرداختی توســط کارشناس امور رفاهی دانشگاه، به سایت صندوق رفاه دانشجویی به نشانی <u>https://bp.swf.ir</u> مراجعه کنید و بدهی خود را تسویه کنید و شماره رهگیری دریافتشده را در پرتال پویای خود ثبت کنید. برای ثبت شماره رهگیری هر وام، در صفحه تسویهحساب پرونده رفاهی و در برگه شماره رهگیری، کد دریافتی از صندوق رفاه را ثبت کنید (شکل ۸).

<span id="page-4-0"></span>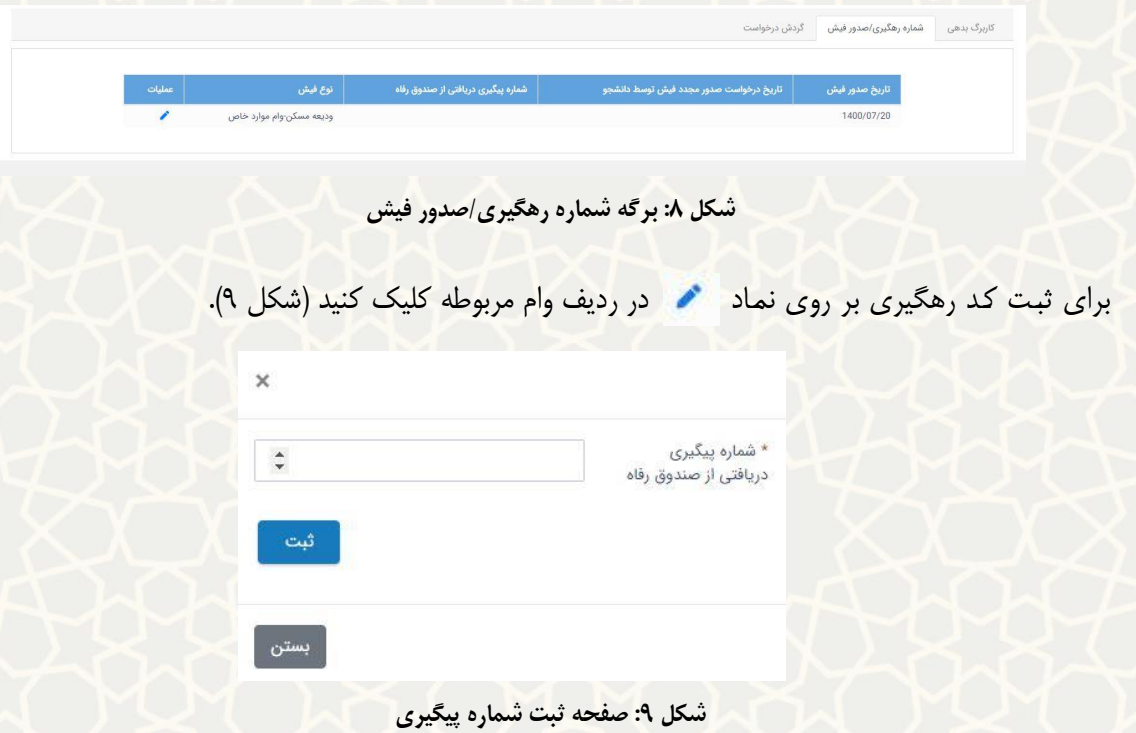

<span id="page-4-1"></span>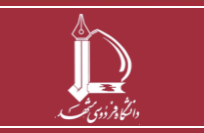

**تسویه حساب تسهیالت دریافتی از صندوق رفاه دانشجویی وزارت عتف h t t p : / / i c t . u m . a c . i r ارتباطات و العاتّاط فناوری مرکز**

**صفحه 5 از 6**

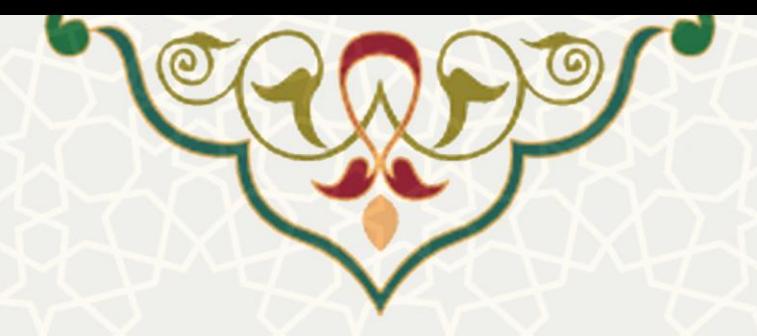

پس از ثبت شماره پیگیری، کد و درستی پرداخت بدهی، توسط کارشناس امور رفاهی بررسی و سپس تأیید و یا رد میشود. در صورت عدم تأیید شماره رههیرم، درخواست دانشجو در انتظار فرآیند دانشآموختهی خواهد ماند.

شایان ذکر است عدم بازپرداخت بدهی پس از گذشت سه روز تقویمی از صدور فیش، سبب غیرفعّال شدن فیش صادره میشود، و برام بازپرداخت بدهی باید در برگه صدور فیش درخواست صدور مجدد فیش را ثبت کنید.

کارشناس و رییس امور رفاهی مراحل بررسی و اعمال نظر خود را از طریق سامانه سدف انجام خواهند داد و پس از بررسی و تعیین تکلیف همه وامها (تسویه نقدی و یا تقسیط)، وضعیت درخواست شما می تواند به «تسویه» ختم شود و در صورت مشاهده مغایرت در هر بخش، درخواست شما در انتظار فرآیند دانشآموختهی خواهد ماند.

همچنین وضعیت و گردش فرآیند را از قسمت برگه «گردش درخواست» می توانید بررسی کنید (شکل ۱۰).

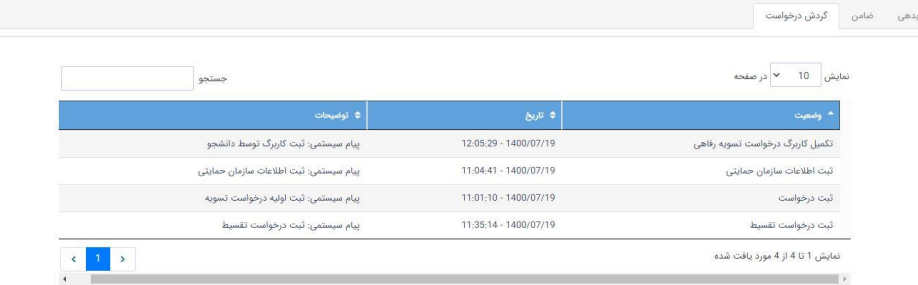

<span id="page-5-0"></span>**شکل :10کاربرگ گردش درخواست**

<mark>مهم:</mark> دانشجویان گرامی تا زمانی که برای بستن پرونده رفاهی خود اقدام نکنید، در صورت پذیرش در مقطع بعدی، نمیتوانید از امکانات رفاهی وام و خوابهاه استفاده کنید.

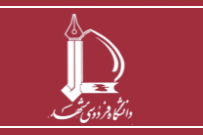

**تسویه حساب تسهیالت دریافتی از صندوق رفاه دانشجویی وزارت عتف h t t p : / / i c t . u m . a c . i r ارتباطات و العاتّاط فناوری مرکز**

**صفحه 6 از 6**